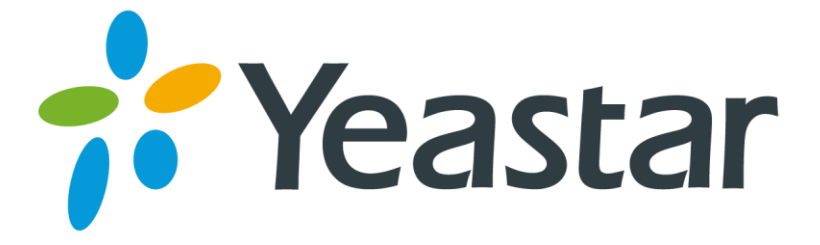

# Release Note for TA100/TA200

Version 44.19.0.X

**Yeastar Information Technology Co. Ltd.**

# **===Firmware Version: V44.19.0.30== Applicable Model: TA100/200 Release Date: May 6, 2016**

# **New Features**

- 1. Added support for **exporting configuration file** into a .xml file.
- 2. Added **peer-to-peer connection** mode.
- 3. Added **Keep Alive** feature to keep the FXS ports alive.
- 4. Added **Hook Flash Event** feature.
- 5. Added **Random SIP Port** feature on FXS ports.
- 6. Added **T.38** support.
- 7. Added **Echo Cancellation** feature on FXS ports.
- 8. Added **Music on Hold Prompts** settings.
- 9. Added **Attended Transfer** feature code \*3 and **Blind Transfer** feature code \*03.
- 10. Added **Inter Call Prefix** feature code \*99.
- 11. Added support for **Broadsoft transfer mechanism**.
- 12. Added **Direct Caller ID Dialing** feature for internal calls.
- 13. Added enable/disable options for **three-way calling**.
- 14. Added **Interdigit Timeout** setting.
- 15. Added support for **Adaptive Jitter Buffer**.
- 16. Added **Blacklist** feature.
- 17. Added **Tone Zone Settings**.
- 18. Added support for the following **time zones**:
	-
	-
	-
	-
	- 2 Mozambique (Maputo) 2 Palestine (Gaza)
	- 3 Bahrain (Manama) 3 Kenya (Nairobi)
	-
	- 3 Tanzania (Dar es Salaam) 3 Yemen (Aden)
	-
	-
	-
	-
	- 8 Malaysia (Kuala Lumpur) 8 Philippines (Manila)
	- 10 Papua New Guinea (Port Moresby) 12 Fiji (Suva)
- 3 Kuwait (Al Kuwait) 0 Iceland (Reykjavik)
- -4 Curaçao (Willemstad) -3 Uruguay (Montevideo)
- 0 Ghana (Accra) 1 Bosnia and Herzegovina (Sarajevo)
- 1 Nigeria (Abuja) 2 Lithuania (Vilnius)
	-
	-
- 3 Qatar (Doha) 3 Saudi Arabia (Riyadh)
	-
- 4 Oman (Muscat) 4 Mauritius (Port Louis)
- 5.5 Sri Lanka (Colombo) 5.75 Nepal (Kathmandu)
- 6 Bangladesh (Dhaka) 6.5 Yangon (Myanmar)
- 7 Indonesia (Jakarta) 7 Vietnam (Ho Chi Minh City)
	-
	-

# **Optimization**

- 1. The backup file created on TA100/200 is encrypted. The backup file will be generated into a .bak file.
- 2. Reduced the range of default RTP ports from 10000-12000 to 10000-10200.
- 3. Increased the length for Hostname field to 63 bytes.

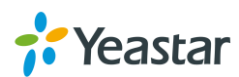

4. Added bubble tips for Volume settings Rxgain and Txgain.

#### **Bug Fixes**

- 1. Fixed the issue that if session timer was enabled, and the Session-minse was modified, when you called in TA gateway, the phone connected to TA could not ring.
- 2. Fixed the issue that TA gateway could not accept incoming calls without caller ID.
- 3. Fixed the TA100 issue that the "Allow Guest" setting (SIP Settings > Advanced Settings) could not take effect.
- 4. Fixed the TA100 issue that the "DNS SRV Look Up" setting (SIP Settings > General) could not take effect.
- 5. Fixed the compatibility issue of TA100 and SIP trunk with multiple DID numbers.
- 6. Fixed the issue that the sound quality was bad when the 2 FXS ports on TA200 were both in three-way calls.
- 7. Fixed the issue that the codec sequence in SIP INVITE packet was wrong.

#### **Instruction (New Features)**

#### **1. Added support for exporting configuration file into an .xml file.**

**Path:** System > System Preferences > Auto Provision Settings **Instruction:** select the nodes from the Available box to the Selected box, click "Export the Configuration File" button to export the file.

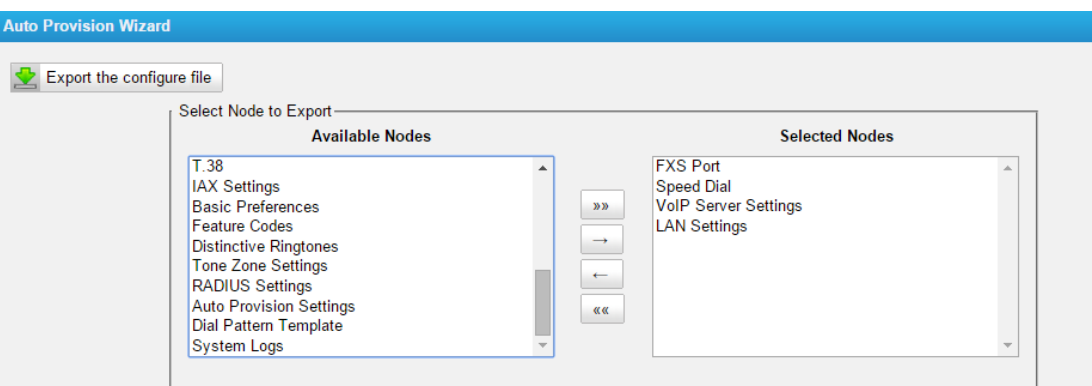

#### **2. Added peer-to-peer connection mode.**

**Path:** Gateway > Port Settings > FXS Port > Basic **Instruction:**

Choose the Register Mode as "Service Provider", the FXS port will be connected to the VoIP server through a peer-to-peer trunk. With this mode, the VoIP server does not require TA100/200 to register with the server. The IP address of TA100/200 needs to be configured with the server.

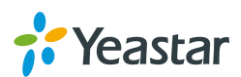

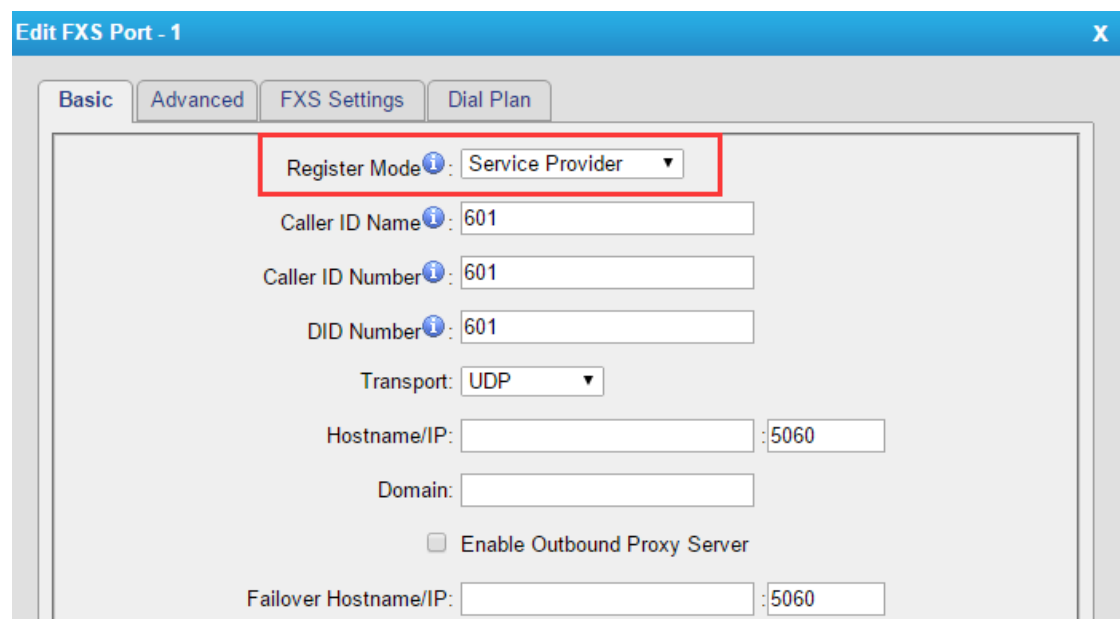

# **3. Added Keep Alive feature to keep the FXS ports alive.**

**Path:** Gateway > Port Settings > FXS Port > Advanced

**Instruction:** if the option is enabled, the system will periodically send a UDP packet to keep the port active and to avoid the VoIP server to shut down the port. TA100/200 can send NOTIFY packet and OPTIONS packet to keep the port alive.

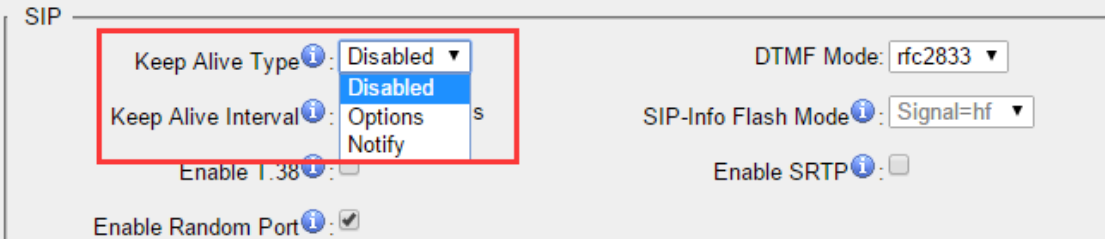

#### **4. Added Hook Flash Event feature.**

**Path:** Gateway > Port Settings > FXS Port > FXS Settings > Flash **Instruction:** if Hook Flash Event is enabled, flash will send as DTMF event. Auto, rfc2833 or SIP info can be the signaling method of the Hook flash event.

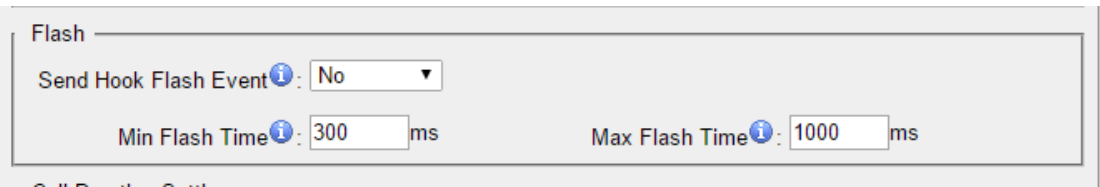

The DTMF mode is set on "FXS Port > Advanced > SIP". For the info mode, you can choose Signal=hf or Signal=16.

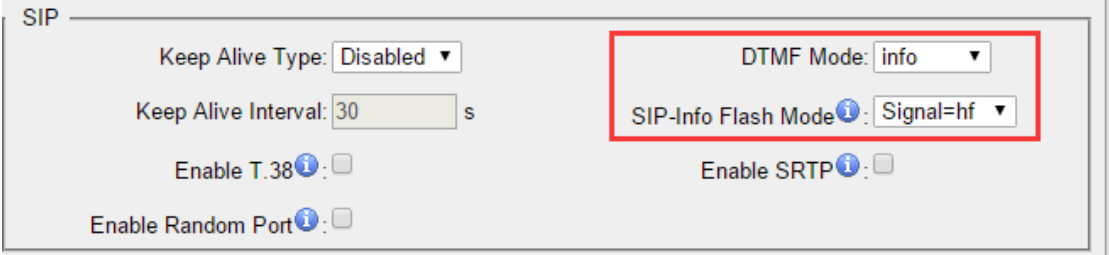

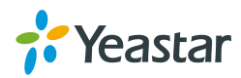

# **5. Added Random SIP Port feature on FXS ports.**

**Path:** Gateway > Port Settings > FXS Port > Advanced **Instruction:** if the Random Port is enabled for the FXS port, when registering to the VoIP server, TA will send a REGISTER packet with a random SIP port. The default range of random port is 5062-5162.

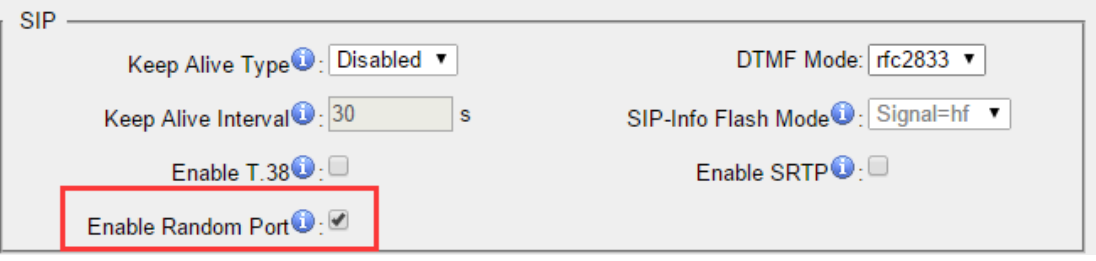

#### **6. Added T.38 support.**

**Path:** Gateway > Port Settings > FXS Port > Advanced **Instruction:** check the box to enable T.38 feature for the port.

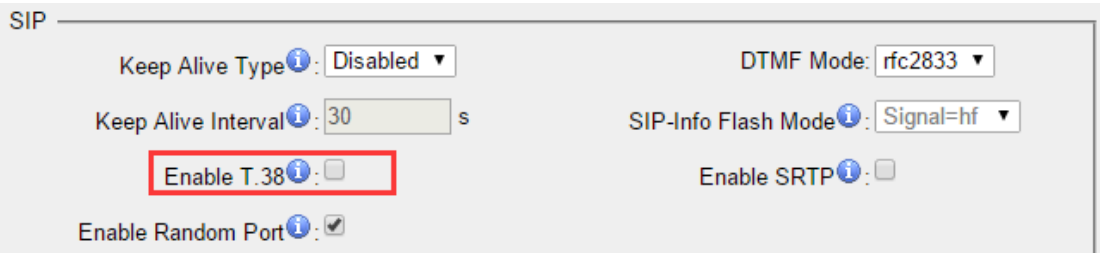

**7. Added Echo Cancellation feature on FXS ports.**

# **Path: Gateway→Port List**

#### **Instruction:**

If the port is connected to a POS machine, it is suggested that echo cancellation is disabled.

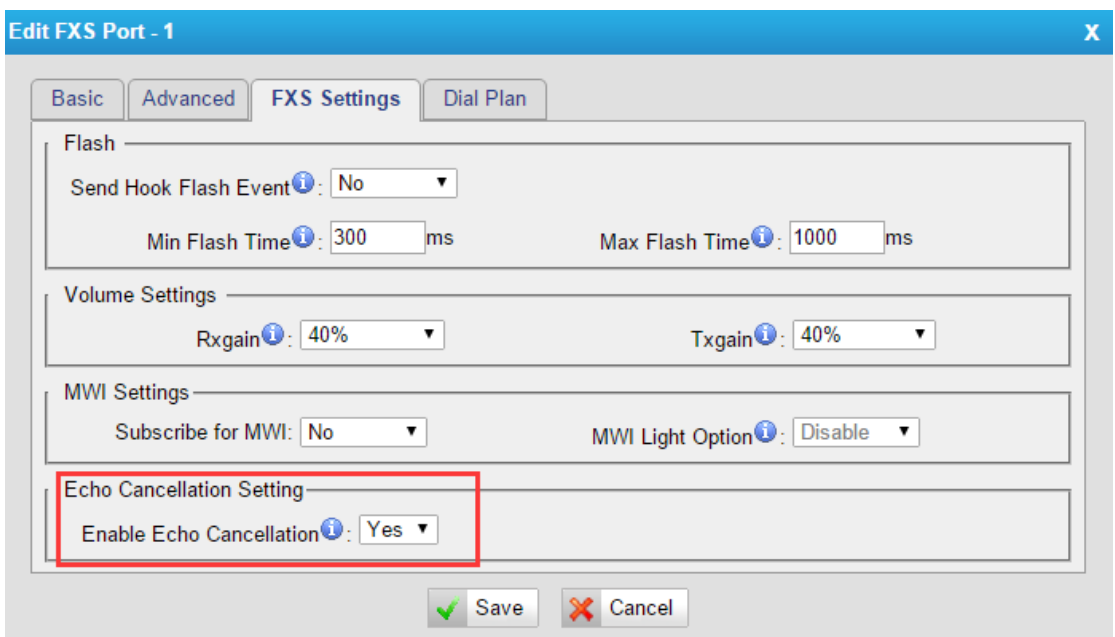

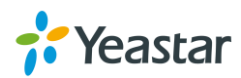

#### **8. Added Music on Hold Prompts settings.**

**Path:** Gateway > Gateway Settings > Music on Hold Prompts **Instruction:** there are 3 default music on hold files, you can upload your audio files to TA.

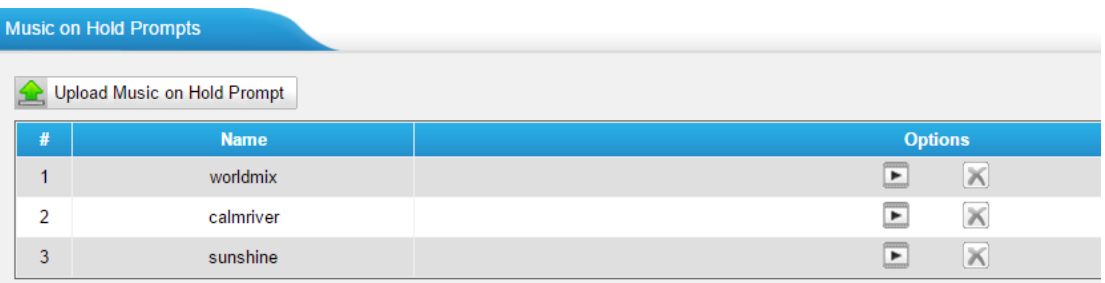

**9. Added Attended Transfer feature code \*3 and Blind Transfer feature code \*03.**

**Path:** Gateway > Gateway Settings > Feature Codes

**Instruction:** use the feature code to do attended transfer or blind transfer, follow the voice prompt to operate.

#### **10. Added Inter Call Prefix feature code \*99.**

**Path:** Gateway > Gateway Settings > Feature Codes **Instruction:** use this code to dial the FXS port directly. For example, the user of FXS port 1 should dial "\*9902" to call the user of FXS port 2.

#### **11. Added support for Broadsoft transfer mechanism.**

# **Path:** Gateway→Gateway Settings→General Preferences **Instruction:**

By default, TA gateway uses its own transfer mechanism. If this option is set to "No", TA gateway will use the Broadsoft transfer mechanism.

#### **Broadsoft transfer mechanism**

- Blind transfer is implemented by a simple REFER method without Replaces in the REFER-TO header.
- Attended Transfer After Answer is implemented by a REFER method with *Replaces* in the REFER-TO header.

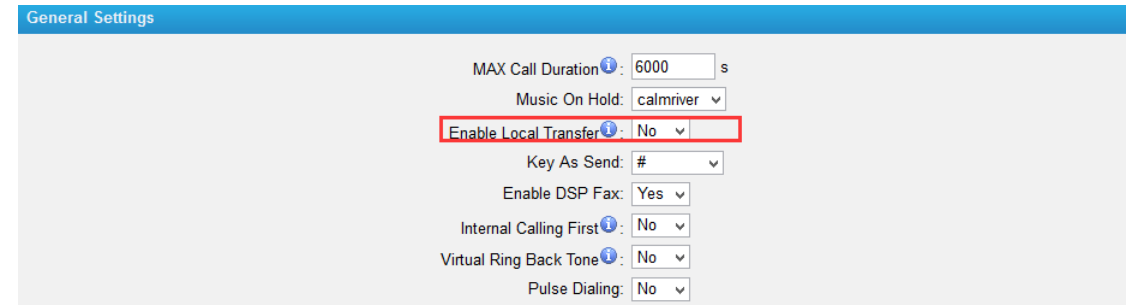

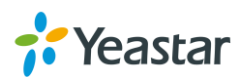

# **12. Added Direct Caller ID Dialing feature for internal calls.**

**Path:** Gateway→Gateway Settings→General Preferences **Instruction:**

If the option "Internal Calling First" is set to "Yes", when making calls between internal ports (through Caller ID Number), the system will call the destination port directly, bypassing the VoIP Server.

If set to "No", the system will call the destination port through the VoIP Server and only bypassing VoIP Server when the former fails.

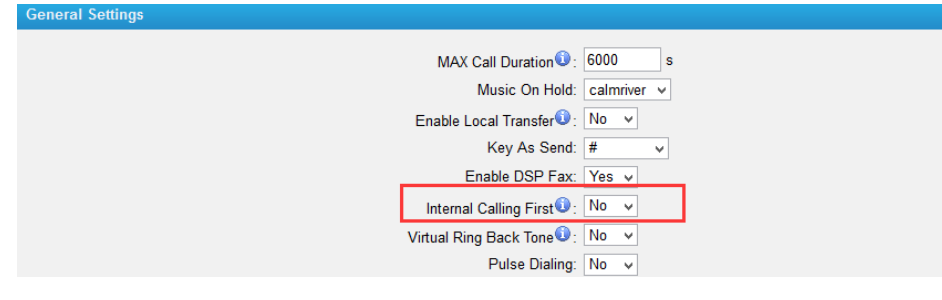

# **13. Added enable/disable options for three-way calling.**

**Path:** Gateway > Gateway Settings > Basic Preferences

**Instruction:** in the former firmware version, when you pressed hook key during an active call, you would start to use three-way calling, but could not transfer a call using the hook key. In the new version, when you press the hook key during a call, the system will treats it as transferring by default, if you want to make a three-way call, you can enable the option "enable three-way calling".

# **14. Added Interdigit Timeout setting.**

**Path:** Gateway > Gateway Settings > Basic Preferences **Instruction:** the interdigit timeout is the time that you have between digits that you dial. The default value is 3 seconds.

#### **15. Added support for Adaptive Jitter Buffer.**

**Path:** Gateway > Gateway Settings > Basic Preferences **Instruction:**

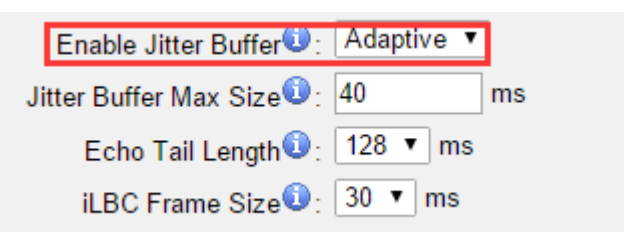

# **16. Added Blacklist feature.**

**Path:** Gateway > Gateway Settings >Blacklist **Instruction:** this feature is used to limit inbound and outbound phone numbers.

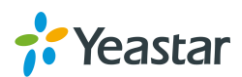

![](_page_7_Picture_83.jpeg)

#### **17. Added Tone Zone Settings.**

**Path:** Gateway > Advanced Setting > Tone Zone Settings

**Instruction:** select the Country/Region to use the local standard tone zone settings. You can also choose "Customize Tones" and define the tone zone settings.

![](_page_7_Picture_84.jpeg)

# **Instruction (Optimization)**

**1. The backup file created on TA100/200 is encrypted. The backup file will be generated into a .bak file.**

**Path:** System > System Preferences > Backup and Restore **Instruction:** 

![](_page_7_Picture_85.jpeg)

# **2. Reduce the range of default RTP ports from 10000-12000 to 10000-10200.**

**Path:** Gateway > VoIP Settings > SIP Settings

**Instruction:** if you upgrade to the new version without reset, the old RTP port range setting will remain.

![](_page_7_Picture_13.jpeg)

![](_page_8_Picture_51.jpeg)

**3. Increased the length for Hostname field to 63 bytes. Path:** System > Network Preferences > LAN Settings **Instruction:**

![](_page_8_Picture_52.jpeg)

**4. Added bubble tips for Volume settings Rxgain and Txgain. Path:** Gateway > Port List > FXS Port List > Other Settings

![](_page_8_Picture_53.jpeg)

[End]

![](_page_8_Picture_7.jpeg)